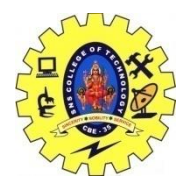

# SNS COLLEGE OF TECHNOLOGY, COIMBATORE –35 (An Autonomous Institution) 19CSB303 and Composing Mobile Apps UNIT 3

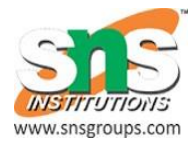

## **Data Sharing across APPs**

• OS apps can gain access to event information from the Calendar database on the device. Your app can fetch events within a date range, be notified when events change, and even directly create, edit, and synch events with a remote calendar. Access to the calendar is provided by the Event Kit framework.

• The UIActivity View Controller class is a built-in view controller. You can use it to provide various built-in, standard services, such as a pasteboard for copying and cutting data from your app and pasting it in another one (and vice versa), for posting to social media sites from within your app, and for sending messages via e-mail and SMS.

• iOS provides a *keychain* as one of the facilities it offers. A keychain is an encrypted container that holds things like passwords and other information that needs to be secure on an app. Applications with the same app ID prefix can gain shared access to the elements of the keychain that they're supposed to jointly create and manage.

• Apple's iCloud is a cloud storage service where you (and your app) can store data and automatically have this data synchronized with all your devices. iCloud provides an application programming interface (API).

### **end data from Application 1 (for ex:Application 1 package name is "com.sharedpref1" ).**

```
SharedPreferences prefs = getSharedPreferences("demopref",
                     Context.MODE_PRIVATE);
             SharedPreferences.Editor editor = prefs.edit();
            editor.putString("demostring", strShareValue);
             editor.commit();
```
### **Receive the data in Application 2( to get data from Shared Preferences in Application 1).**

```
 try {
             con = createPackageContext("com.sharedpref1", 
0);//first app package name is "com.sharedpref1"
```

```
 SharedPreferences pref = con.getSharedPreferences(
                         "demopref", Context.MODE_PRIVATE);
            String your data = pref.getString("demostring", "No
Value");
 } 
    catch (NameNotFoundException e) {
                Log.e("Not data shared", e.toString());
 }
<manifest
xmlns:android="http://schemas.android.com/apk/res/android"
package="com.example.xxxx"
android:versionCode="1"
android:versionName="1.0"
android:sharedUserId="any string"
android:sharedUserLabel="@string/any_string">
Android allow us to share data across applications.
* Context.MODE_WORLD_READABLE is important thing in shared 
preference for global data access.
* Run both project in the same emulator, Follow the below steps,
```
#### **Step 1:**

```
Create the android application name as "SharedPref1"
Package name as "com.sharepref1"
Copy the below code and paste it in main.xml
<?xml version="1.0" encoding="utf-8"?>
<LinearLayout 
xmlns:android="http://schemas.android.com/apk/res/android"
    android: layout width="fill parent"
    android: layout height="fill parent"
     android:orientation="vertical" >
     <EditText
        android: id="@+id/edit_share_value"
        android: layout width="fill parent"
        android: layout height="wrap content" >
         <requestFocus />
     </EditText>
     <Button
         android:id="@+id/btn_share_value"
        android: layout width="wrap_content"
        android: layout height="wrap content"
         android:text="Share Data" />
```
</LinearLayout>